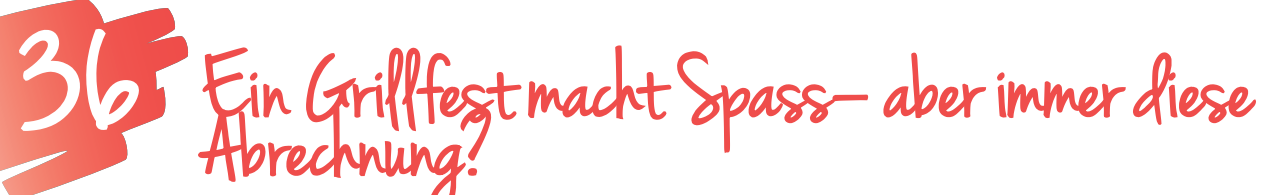

**Tabellenkalkulation: Daten erfassen, editieren, einfache Berechnungen** 

*Mit einer Tabellenkalkulation können einfache Berechnungen durchgeführt werden. Der entscheidende Vorteil liegt darin, dass Änderungen in den Grunddaten blitzschnell zum neuen Ergebnis führen, wenn man ein paar Grundregeln beachtet.* 

**Marlis Schedler, MSc** PH Vorarlberg, Institutsleiterin E-Learning Beauftragte *marlis.schedler@ph-vorarlberg.ac.at* 

# **Software**

• Tabellenkalkulationsprogramm, z.B. Excel, Google Docs,...

# Hardware

• PC

## Die Schüler/innen lernen

• einfache Berechnungen mit einem Tabellenkalkulationsprogramm durchzuführen.

# Hinweise für den Einsatz

Abrechnungen für Veranstaltungen, Berechnungen in Mathematik

## **1.**

Deine Klasse möchte zum Abschluss der 4. Klasse ein Grillfest veranstalten. Du bist für die Abrechnung zuständig. Wie gehst du am besten vor?

## **2.**

Nachdem du geplant hast, welche Speisen und Getränke gekauft werden sollen, informierst du dich über die Preise und trägst sie in ein leeres Blatt deiner Tabellenkalkulation ein. Du findest Zeilen, Spalten und Zellen zum Eintragen.

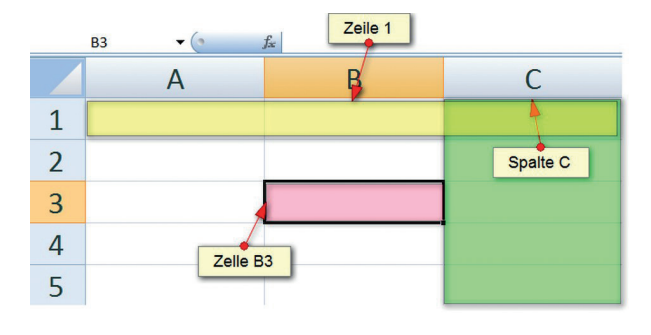

Bildquelle: Marlis Schedler

#### **3.**

Achte unbedingt darauf, dass Zahlen, mit denen gerechnet werden soll, in einer extra Zelle stehen, sonst kannst du später nicht mit den Zahlen rechnen. Also schreib

nicht 8 Flaschen Cola, sondern 8 in die Zelle A10, Flaschen in die Zelle B10 und Cola in die Zelle C10.

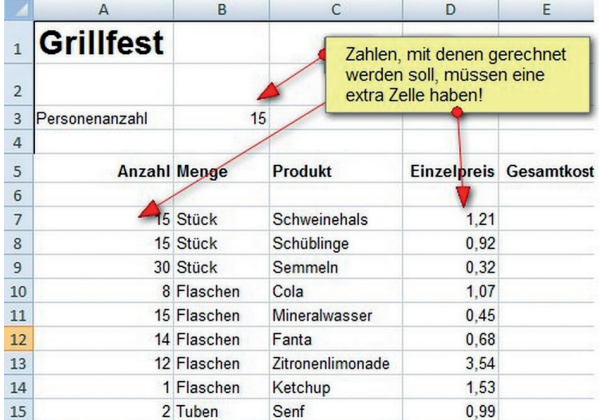

#### **4.**

Nun möchtest du rechnen: Dazu klickst du in die Zelle E6, und du könntest jetzt 1,21 mal 15 berechnen. Das bringt aber nicht viel – da könntest du gleich einen Taschenrechner nehmen oder die Summe vom Einkauf eintragen. Der Vorteil der Berechnung mit dem Tabellenkalkulationsprogramm ist, dass man bei Bedarf die Werte in den Zellen ändern kann und sich alles neu berechnet. Dazu darf man aber keine fixen Zahlen eingeben, sondern man gibt nur den Platzhalter ein, bzw. klickt darauf:

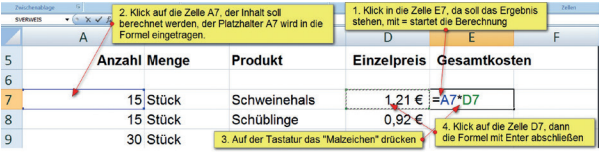

Bildquelle: Marlis Schedler

In Zelle E7 =(berechne) A7 (das, was in der Zelle A7 steht) mal (\*) D7 (das, was in D7 steht) Enter (fertig).

# **5.**

Dasselbe kannst du nun in den Zellen darunter machen. In E8 = A8 (Klick in die Zelle) \*D8 (Klick darauf) mit Enter bestätigen ...

# **6.**

**Supertipp:** Wenn du ganz ähnliche Formeln untereinander eingeben musst, kannst du die Formel auch "runterziehen", das geht superschnell.

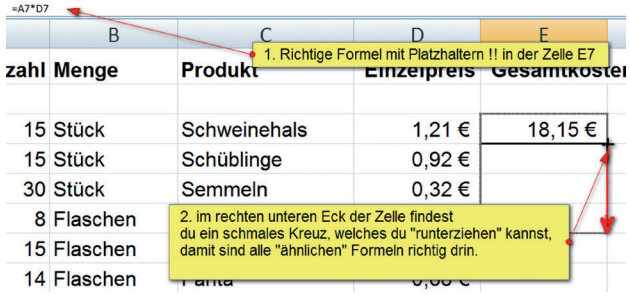

Bildquelle: Marlis Schedler

**7.**

Was kostet alles zusammen? Mit der Summenformel kannst du das berechnen!

- a) Du klickst zuerst in die Ergebniszelle.
- b) Wähle oben auf der Menüleiste das Sur  $\Sigma$  AutoSumme
- c) "Fahre" mit der Maus über den gewünschten Bereich.
- d) Automatisch wird dann der Bereich E7:E17 (E7 bis E17) eingetragen.
- e) Schließe ab mit ENTER und der Summenwert steht drin.

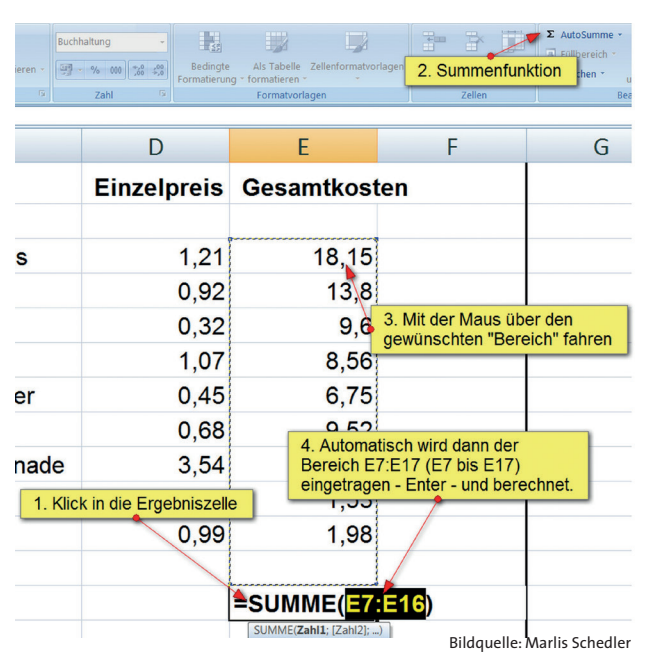

# **8.**

Wie viel müssen die einzelnen Festgäste bezahlen?

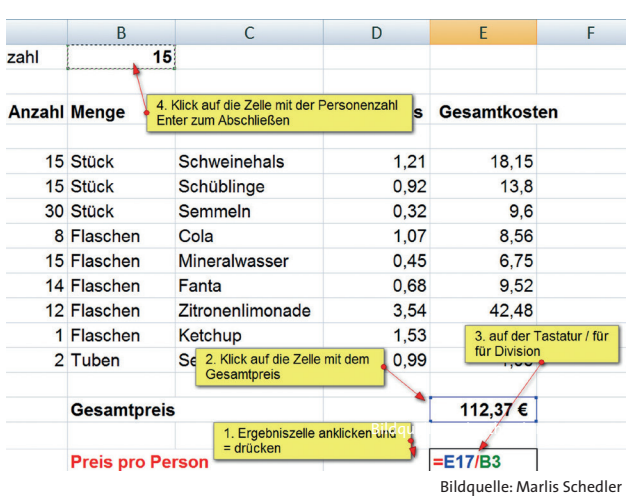

# **9.**

Nun kannst du deine Berechnung noch verschönern, formatieren: Alle Geldbeträge mit Euro formatieren, Ergebnisse fett, ...

Dazu die gewünschten Zellen markieren und auf das Währungssymbol klicken.

Bildquelle: cc-by-the-thing

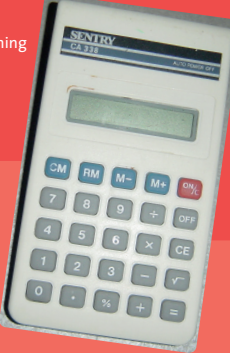

# · O' deen für Unterrichtsszenarien

**TASCHENRECHNER ODER PC?** 

**Wirklich spannend und lehrreich wird diese Aufgabe, wenn man ein paar Schüler/innen das Problem mit dem Taschenrechner und einem Blatt Papier lösen lässt.** 

**Ziel der Problemstellung muss sein, dass eine Abrechnung für das Grillfest erstellt wird, bei der herauskommt, wie viel eine Person bezahlen muss. Außerdem soll die Abrechnung nachvollziehbar und so übersichtlich gestaltet sein, dass kontrolliert werden kann, ob sie korrekt war. Beim ersten Durchlauf gewinnt normalerweise die Gruppe mit dem Taschenrechner und Papier.** 

**Wenn du als Lehrperson aber sagst, dass Petra leider krank war und deshalb nur 14 Personen da waren, dass die Zitronenlimonade doch viel billiger war und nur 1,23 Euro kostet oder/und vom Mineralwasser nur 10 Flaschen gebraucht wurden, dann kristallisiert sich heraus, dass die Taschenrechner/Papier-Gruppe noch mal neu beginnen muss zu schreiben und zu rechnen, die Gruppe am PC aber sehr schnell Änderungen durchführen kann.**

**Fazit: Damit ist der Vorteil der Berechnung am PC herausgearbeitet: Wenn man eine derartige Berechnung nur einmal braucht, ist man oft mit Taschenrechner oder Papier schneller – sobald aber Änderungen in immer ähnlichen Berechnungen vorkommen, ist die Tabellenkalkulation klar im Vorteil.**